**Utforskaren** (engelska: Windows Explorer) är ett [filhanteringsverktyg](https://sv.wikipedia.org/wiki/Filhanterare) i [Microsoft](https://sv.wikipedia.org/wiki/Microsoft) [Windows](https://sv.wikipedia.org/wiki/Microsoft_Windows). Utforskaren introducerades med [Windows 95](https://sv.wikipedia.org/wiki/Windows_95) och ersatte då **[Filhanteraren](https://sv.wikipedia.org/w/index.php?title=Filhanteraren&action=edit&redlink=1)** som fanns tidigare.

Explorer är engelska ordet för utforskare. Användargränssnittet har blivit mer lättanvänt i och med att varje fil som markeras genererar en rad snabblänkar i programmet som beror på filtypen. T.ex. kan en bildfil skapa länkar till att redigera bild, visa i bildspel, kopiera eller skriva ut.

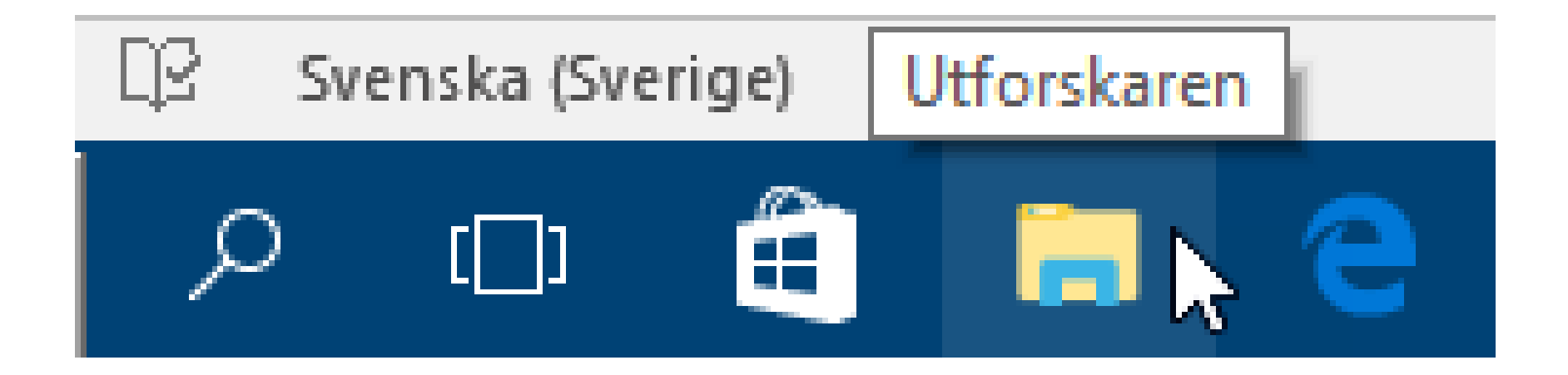

# **Detta är Utforskaren**

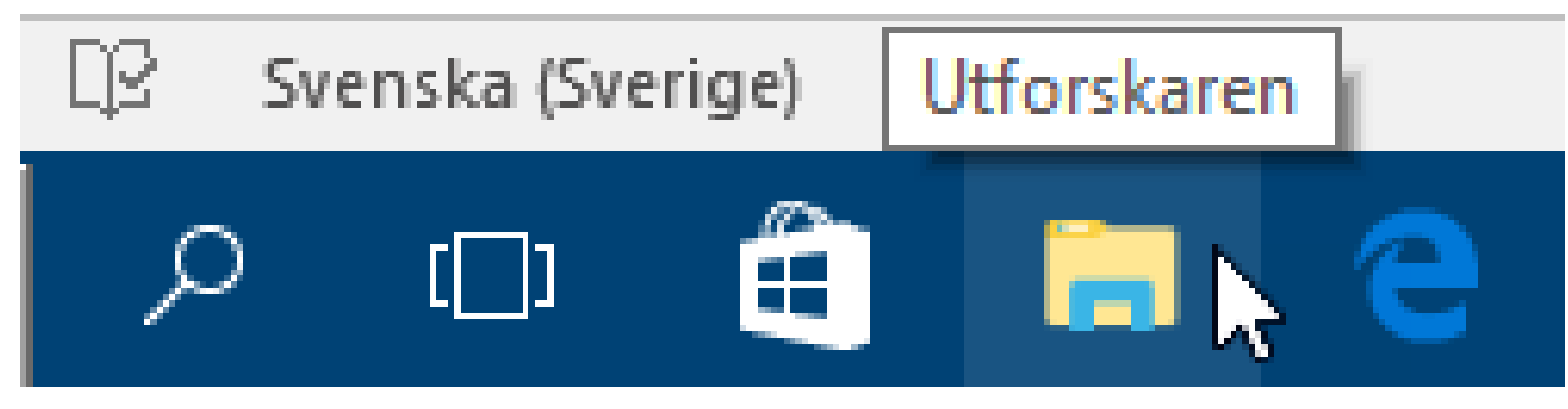

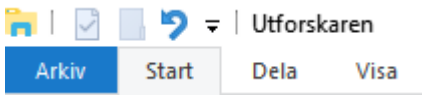

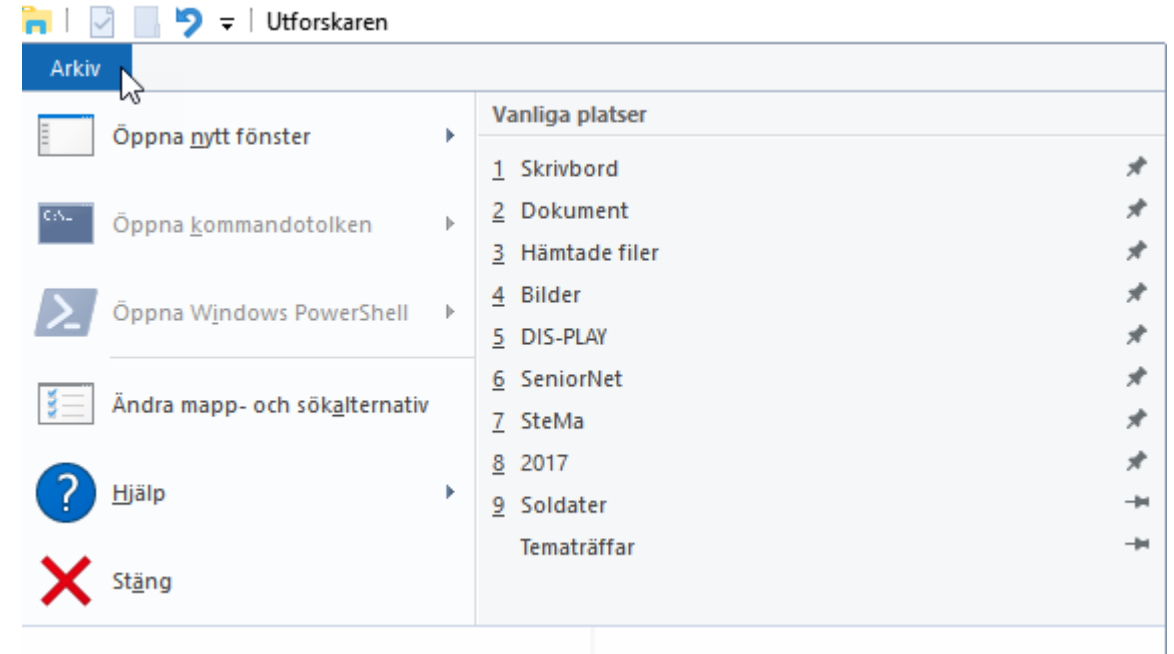

#### **Menyer och Verktygsfält i Utforskaren.**

I detta fall visas det du kan utföra under fliken "**Start**".

- I första exemplet är en mapp markerad
- I andra exemplet är en fil markerad.

![](_page_2_Picture_77.jpeg)

#### Exempel 2

![](_page_2_Picture_6.jpeg)

#### **Menyer och Verktygsfält i Utforskaren.**

I detta fall visas det du kan utföra under fliken "**Dela**".

- I första exemplet är en mapp markerad
- I andra exemplet är en fil markerad.

![](_page_3_Picture_4.jpeg)

![](_page_3_Picture_5.jpeg)

#### **Menyer och Verktygsfält i Utforskaren.**

I detta fall visas det du kan utföra under fliken "**Visa**".

- I första exemplet är en mapp markerad
- I andra exemplet är en fil markerad.

![](_page_4_Picture_30.jpeg)

![](_page_4_Picture_31.jpeg)

## **Snabbåtkomst**

• Fäst, ta bort och anpassa i Snabbåtkomst

![](_page_5_Picture_2.jpeg)

### OneDrive i Utforskaren

![](_page_6_Picture_1.jpeg)

![](_page_6_Figure_2.jpeg)